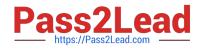

## NSE5\_FAZ-7.0<sup>Q&As</sup>

Fortinet NSE 5 - FortiAnalyzer 7.0

# Pass Fortinet NSE5\_FAZ-7.0 Exam with 100% Guarantee

Free Download Real Questions & Answers **PDF** and **VCE** file from:

https://www.pass2lead.com/nse5\_faz-7-0.html

### 100% Passing Guarantee 100% Money Back Assurance

Following Questions and Answers are all new published by Fortinet Official Exam Center

Instant Download After Purchase

100% Money Back Guarantee

- 😳 365 Days Free Update
- 800,000+ Satisfied Customers

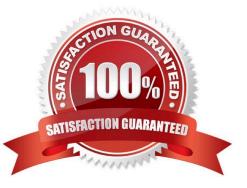

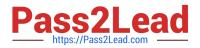

#### **QUESTION 1**

An administrator has configured the following settings:

config system fortiview settings set resolve-ip enable end

What is the significance of executing this command?

A. Use this command only if the source IP addresses are not resolved on FortiGate.

B. It resolves the source and destination IP addresses to a hostname in FortiView on FortiAnalyzer.

C. You must configure local DNS servers on FortiGate for this command to resolve IP addresses on Forti Analyzer.

D. It resolves the destination IP address to a hostname in FortiView on FortiAnalyzer.

Correct Answer: D

Reference: https://community.fortinet.com/t5/Fortinet-Forum/Hostnames-in-FortiAnalyzer/m-p/95351?m=156950

#### **QUESTION 2**

What is required to authorize a FortiGate on FortiAnalyzer using Fabric authorization?

- A. A FortiGate ADOM
- B. The FortiGate serial number
- C. A pre-shared key
- D. Valid FortiAnalyzer credentials

Correct Answer: D

This method requires that both FortiGate and FortiAnalyzer are running version 7.0.1 or higher. It is also required that the FortiGate administrator has valid credentials to log in on FortiAnalyzer and complete the registration. FortiAnalyzer\_7.0\_Study\_Guide-Online pag. 93

#### **QUESTION 3**

Refer to the exhibit.

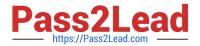

| <pre>&gt; Fram &gt; Ethe &gt; Inte &gt; User </pre>          | Wireshark - Packet 50 - sniffer_portl1pcap         > Frame 50: 345 bytes on wire (2760 bits), 345 bytes captured (2760 bits)         > Ethernet II, Src: VMware_a8:79:e6 (00:0c:29:a8:79:e6), Dst: VMware_c0:81:79 (00:0c:29:c0:81:79)         > Internet Protocol Version 4, Src: 10.200.3.1, Dst: 10.200.1.210         > User Datagram Protocol, Src Port: 15864, Dst Port: 514          [truncated]Syslog message: (unknown): |                                                    |                                              |                                                    |                                              |                                                                                           |                                                 |                                                     |                                  |                                                                                    |                                                    |  |  |
|--------------------------------------------------------------|----------------------------------------------------------------------------------------------------|----------------------------------------------------|----------------------------------------------|----------------------------------------------------|----------------------------------------------|-------------------------------------------------------------------------------------------|-------------------------------------------------|-----------------------------------------------------|----------------------------------|------------------------------------------------------------------------------------|----------------------------------------------------|--|--|
| 0000<br>0010<br>0020<br>0030<br>0040<br>0050<br>0050<br>0060 | 00 0c<br>01 4b<br>01 d2<br>10 04<br>30 31<br>74 65<br>00 fe<br>20 30                                                                                                    | fb 88<br>3d f8<br>00 01<br>30 30<br>2d 46<br>f1 14 | 8 00<br>3 02<br>1 00<br>3 30<br>5 6f<br>4 64 | 00 3<br>02 0<br>f7 00<br>30 30<br>72 74<br>61 74   | f 11<br>1 37<br>0 fe<br>0 36<br>4 69<br>4 65 | 29 a8 79<br>64 b7 0<br>7c 24 ec<br>61 a7 3<br>35 30 3<br>47 61 74<br>3d 32 30<br>3d 30 36 | c8 0<br>cf 26<br>5c 46<br>36 5<br>65 7<br>32 31 | 01 0a<br>40 01<br>47 56<br>65 6d<br>6f 6f<br>2d 31  | c8<br>10<br>4d<br>6f<br>74<br>32 | 01000006<br>te-Forti<br>date                                                       |                                                    |  |  |
| 0080<br>0090<br>00a0<br>00b0<br>00c0<br>00c0                 | 36 20<br>34 38<br>7a 3d<br>22 30<br>65 3d<br>79 73                                                                                                    | 65 76<br>36 33<br>22 20<br>31 30<br>22 42<br>74 65 | 5 65<br>3 36<br>1 30<br>0 30<br>2 00<br>5 6d | 6e 74<br>39 34<br>38 30<br>30 32<br>52 22<br>22 20 | 4 13<br>4 39<br>0 30<br>2 30<br>2 20<br>0 6c | 00 f1 25<br>32 36 35<br>22 20 60<br>30 31 34<br>73 75 62<br>65 76 65                      | 31 30<br>35 36<br>6f 67<br>22 20<br>10 00       | 5 33 38<br>5 35 20<br>7 69 64<br>9 74 79<br>9 f1 11 | 33<br>74<br>3d<br>70<br>73       | 6 event<br>48636949<br>z="-0800                                                    | )16383<br>265565 t<br>"logid=<br>014" typ<br>sub s |  |  |
| 00e0<br>00f0<br>0100<br>0110<br>0120<br>0130<br>0140<br>0150 | 72 6e<br>00 f0<br>73 65<br>6f 6e<br>73 3d<br>22 32<br>69 6e<br>33 38                                                                                                    | 12 64<br>72 3d<br>3d 22<br>22 73<br>00 11<br>74 6f | 65<br>22<br>6f<br>75<br>20<br>20             | 73 63<br>61 64<br>00 fe<br>63 63<br>31 06<br>74 68 | 3 3d<br>4 6d<br>9 0a<br>8 65<br>9 00<br>8 65 | 64 3d 22<br>22 54 65<br>69 6e 22<br>6e 22 20<br>73 73 22<br>97 00 f0<br>20 66 77<br>22    | 73 74<br>20 61<br>73 74<br>20 60<br>0e 67       | 22 20<br>63 74<br>61 74<br>73 67<br>65 64           | 75<br>69<br>75<br>3d<br>20       | rning" v<br>desc=<br>ser="adm<br>on="o<br>s="succe<br>"2 1<br>into the<br>38348636 | "Test" u<br>in" acti<br>n" statu                   |  |  |

Which image corresponds to the packet capture shown in the exhibit?

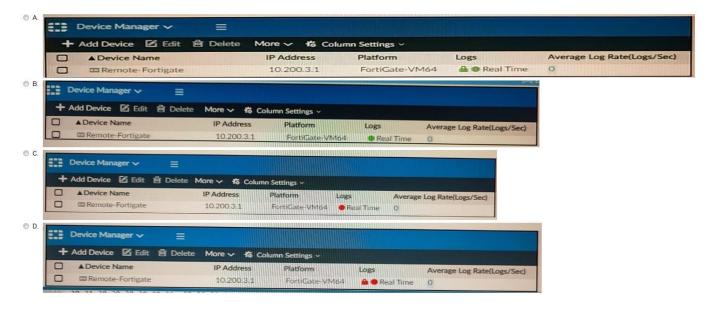

- A. Option A
- B. Option B
- C. Option C
- D. Option D
- Correct Answer: D

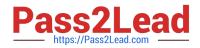

#### **QUESTION 4**

How are logs forwarded when FortiAnalyzer is using aggregation mode?

- A. Logs are forwarded as they are received and content files are uploaded at a scheduled time.
- B. Logs and content files are stored and uploaded at a scheduled time.
- C. Logs are forwarded as they are received.
- D. Logs and content files are forwarded as they are received.

Correct Answer: B

https://www.fortinetguru.com/2020/07/log-forwarding-fortianalyzer-fortios-6-2-3/ https://docs.fortinet.com/document/fortianalyzer/6.2.0/administration-guide/420493/modes Reference: https://docs.fortinet.com/document/fortianalyzer/6.2.0/cookbook/63238/what-is- the-difference-between-log-forward-andlog-aggregation-modes

#### **QUESTION 5**

In order for FortiAnalyzer to collect logs from a FortiGate device, what configuration is required? (Choose two.)

- A. Remote logging must be enabled on FortiGate
- B. Log encryption must be enabled
- C. ADOMs must be enabled
- D. FortiGate must be registered with FortiAnalyzer

Correct Answer: AD

Pg 70: "after you add and register a FortiGate device with the FortiAnalyzer unit, you must also ensure that the FortiGate device is configured to send logs to the FortiAnalyzer unit."

https://docs.fortinet.com/uploaded/files/4614/FortiAnalyzer-5.4.6- Administration%20Guide.pdf

Pg 45: "ADOMs must be enabled to support the logging and reporting of NON- FORTIGATE devices, such as FortiCarrier, FortiClientEMS, FortiMail, FortiWeb, FortiCache, and FortiSandbox."

NSE5\_FAZ-7.0 VCE Dumps NSE5\_FAZ-7.0 Study Guide NSE5\_FAZ-7.0 Exam

Questions